## HOW TO REGISTER FOR A VIRTUAL GROUP FITNESS CLASS

1. Locate the classes you would like to attend.

To see a full list of our Virtual Group Fitness class offerings go to our Virtual Group Fitness page [here.](https://galterlifecenter.org/fitnessclasses/details/virtual-group-fitness)

If you would like more information about a specific class type go to our classes page [here,](https://galterlifecenter.org/classes-events/classes) and read the details section of that class type.

\*\*\*You must have a Virtual Group Fitness package on your account for the current month to register for classes. ALL VIRTUAL CLASSES ARE INCLUDED. There is no need to buy more than one package. The Virtual Group Fitness packages can be purchased on the *My Wellness* portal [here.\\*](https://www.ourclublogin.com/Account/Login?ReturnUrl=%2f510557)\*\*

2. Once you find your class, click on the green register button to get to the Zoom registration screen.

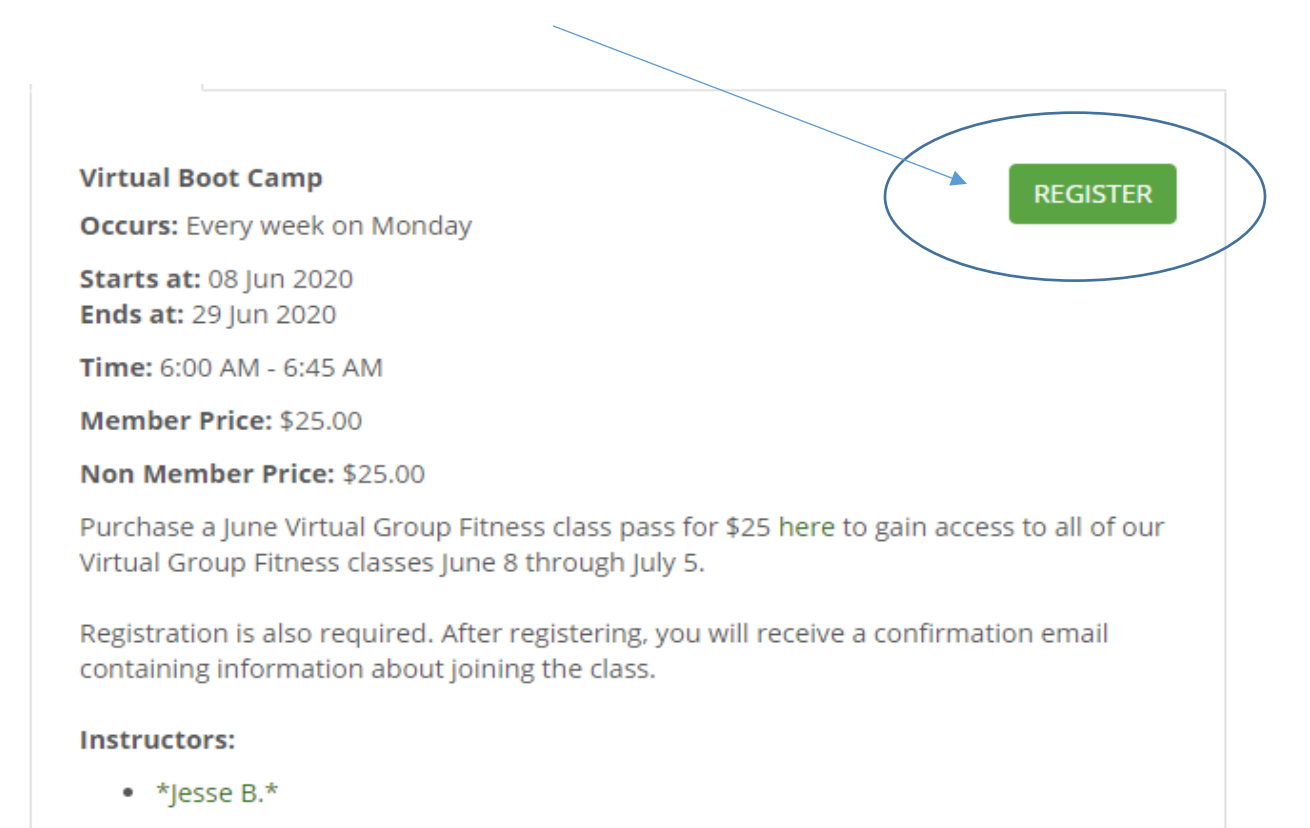

3. Fill out the Zoom registration completely and click the blue register button. The email you provide here is where your confirmation email will be sent. We have noticed some email providers (sbcglobal, aol, hotmail, comcast) are having difficulty receiving confirmation emails. We recommend using gmail whenever possible.

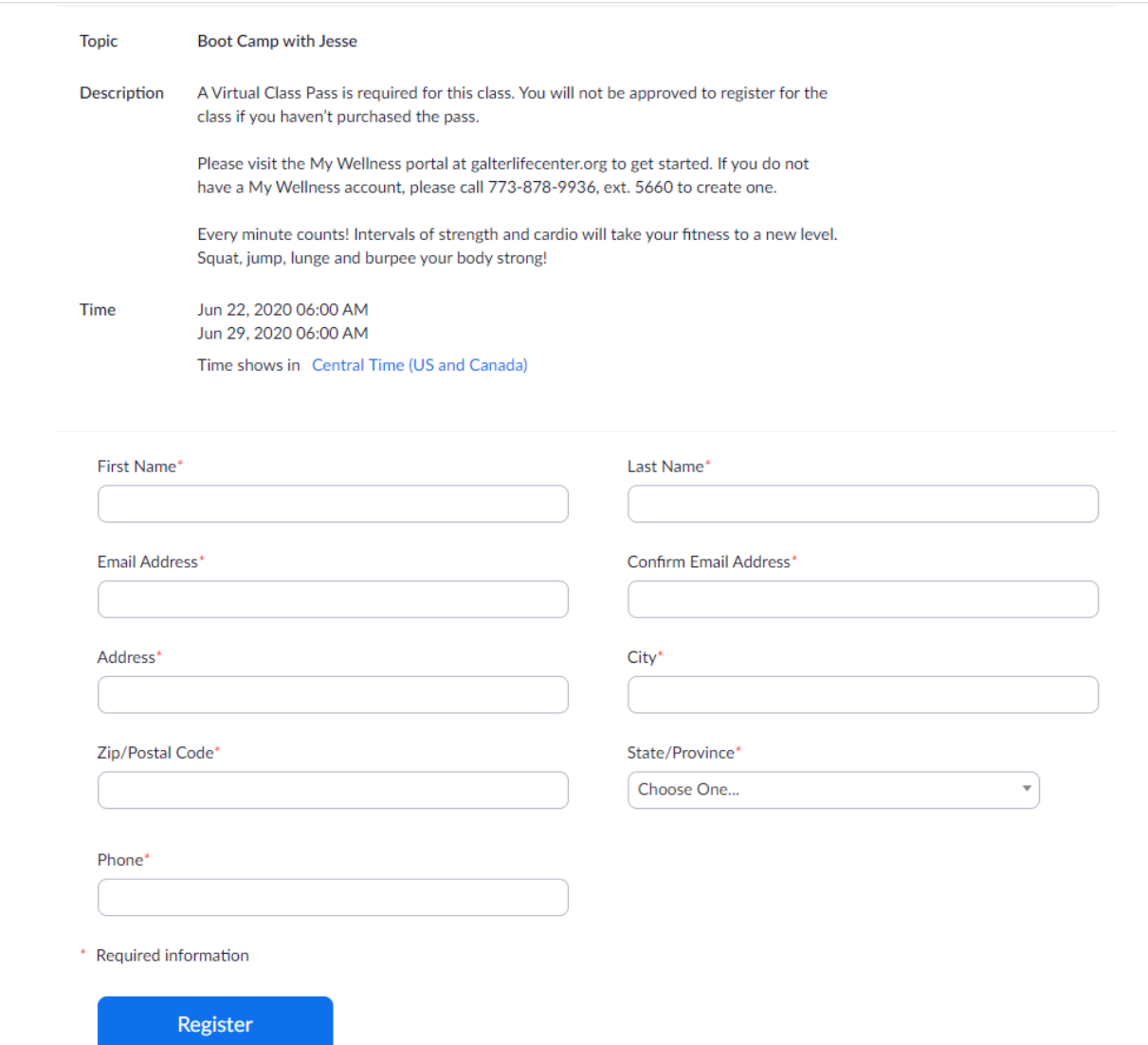

- 4. After your registration is approved you will receive a confirmation email like the one below. Approval may take up to 48 hours but will always be checked before the start of classes. We recommend saving this email or using the provided links to add the class to your calendar so that you can easily access the join link each week. Your registration to the class and approval is good for the entire month of the class.
- 5. Use the "Click Here to Join" link to join the class.

Thank you for registering for "Boot Camp with Jesse ".

Please submit any questions to: *glcclasses@schosp.org* 

Date Time: Jun 22, 2020 06:00 AM Central Time (US and Canada)

Every week on Mon, until Jun 29, 2020, 2 occurrence(s)

Jun 22, 2020 06:00 AM

Jun 29 2020 06:00 AM

Please download and import the following iCalendar (.ics) files to your calendar system.

Weekly: https://zoom.us/meeting/attendee/tJAtce6vpjkiGdwrD53GmcZhqUFukfYhNs3K/ics?user\_id=B-T\_Onp\_RYW6\_M4aj0INcQ

Join from PC, Mac, Linux, iOS or Androi : Click Here to Join Password: 037248

Note: This link should not be shared with others; it is unique to you.

Add to Calendar Add to Google Calendar Add to Yahoo Calendar

Or iPhone one-tap

US: +13126266799,,94067782838# or +13017158592,,94067782838#

Or Telephone:

Dial(for higher quality, dial a number based on your current location):

US: +1 312 626 6799 or +1 301 715 8592 or +1 646 558 8656 or +1 346 248 7799 or +1 669 900 9128 or +1 253 215 8782 Meeting ID: 940 6778 2838

Password: 037248

International numbers available: https://zoom.us/u/adGFnQelEf

You can cancel your registration at any time.

## **Calendar Appointment View**

If you save classes to your calendar you can join from your appointment by clicking on the join link or by dialing in using the meeting ID and password.

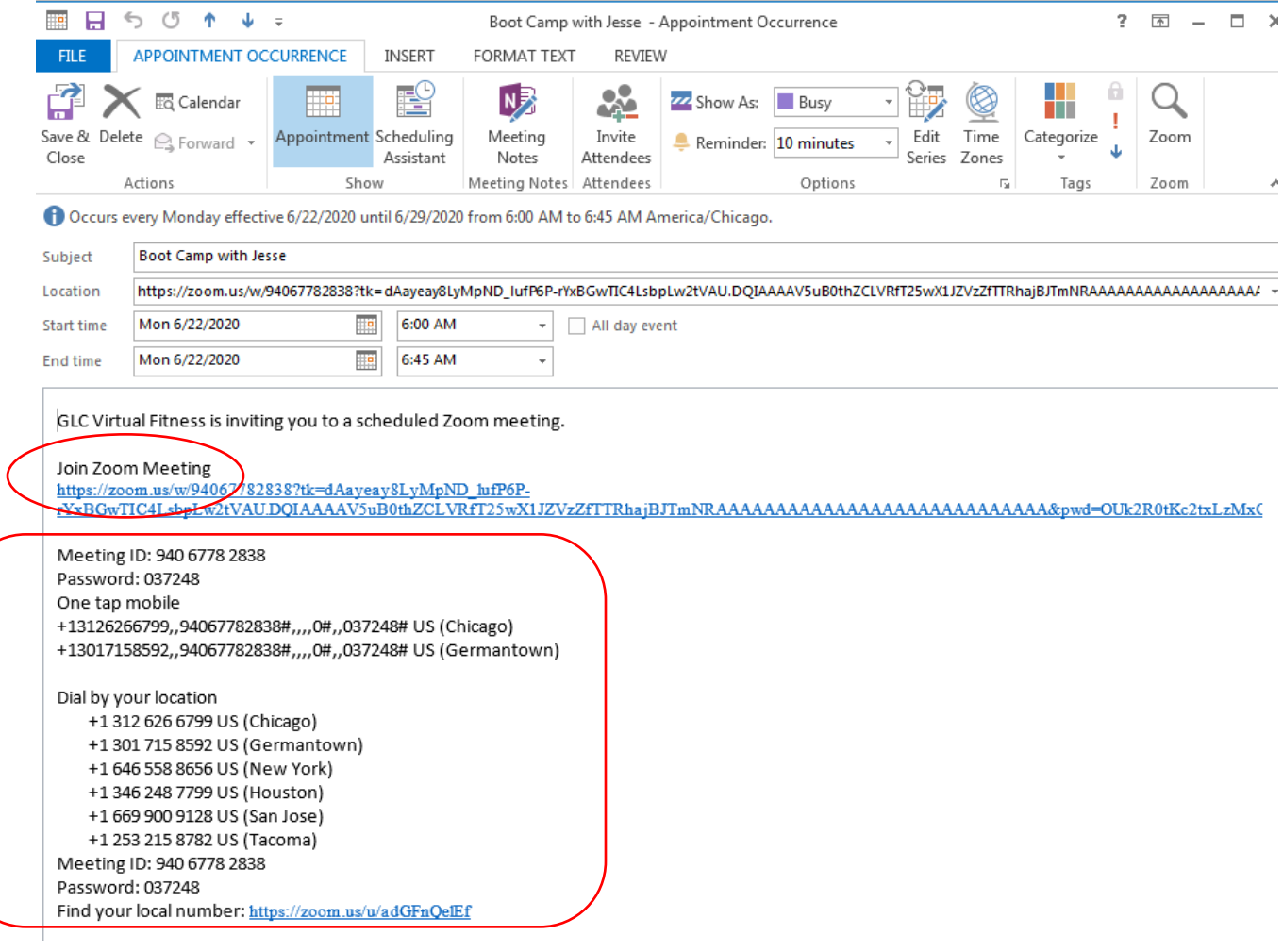